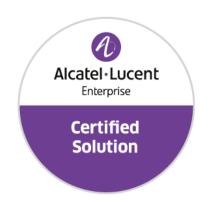

# Developer and Solution Partner Program Inter-Working Report

Partner: Aurenz

Solution name: AlwinPro Care
Alcatel-Lucent Enterprise Platform:

**OmniPCX Enterprise** 

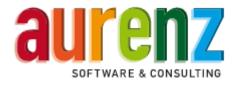

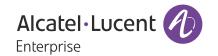

#### Legal notice

The Alcatel-Lucent name and logo are trademarks of Nokia used under license by ALE. To view other trademarks used by affiliated companies of ALE Holding, visit: <a href="https://www.al-enterprise.com/en/legal/trademarks-copyright">www.al-enterprise.com/en/legal/trademarks-copyright</a>. All other trademarks are the property of their respective owners.

The information presented is subject to change without notice. Neither ALE Holding nor any of its affiliates assumes any responsibility for inaccuracies contained herein.

© 2019 ALE International. All rights reserved. http://www.al-enterprise.com

#### **Disclaimer**

The product and release listed have been tested with the Alcatel-Lucent Enterprise Platform and the release specified hereinafter. The tests concern only the inter-working between the DSPP member's product and the Alcatel-Lucent Enterprise Platform referenced above. The inter-working report is valid until the DSPP member's product issues a new major release of such product (incorporating new features or functionality), or until ALE issues a new major release of such Alcatel-Lucent Enterprise product (incorporating new features or functionalities), whichever first occurs.

While efforts were made to verify the completeness and accuracy of the information contained in this documentation, this document is provided "as is".

In the interest of continued product development, ALE International reserves the right to make improvements to this documentation and the products it describes at any time, without notice or obligation.

#### **Document history**

| Revision | Date          | Author             | Details  |
|----------|---------------|--------------------|----------|
| 1        | February 2020 | Karthik Padmarajan | Creation |
|          |               | Durgadevi Subash   |          |

### **Tests Overview**

| Date                   | February 2020                    |
|------------------------|----------------------------------|
| ALE representative     | Thierry CHEVERT                  |
| Partner representative | Ralf Kloth                       |
| ALE platform           | OmniPCX Enterprise               |
| ALE release            | R 12.3.1 (M4 501 10f)            |
| Partner solution       | AlwinPro Care                    |
| Partner release        | 12.0                             |
| Solution categories    | Property Management System (PMS) |

### **Tests results**

| ▼ Passed                   | ☐ Passed with restriction         | ☐ Postponed | Refused |
|----------------------------|-----------------------------------|-------------|---------|
| Refer to the section 4 for | or a summary of the test results. |             |         |

### IWR validity extension

None

### **Partner contact information**

| Name          | Ralf Kloth                       |
|---------------|----------------------------------|
| Title         | Development                      |
| Address       | Aurenz GmbH Hans-Böckler-Str. 29 |
| Zip code      | D-73230                          |
| City          | Kirchheim unter Teck             |
| Country       | Germany                          |
| Phone         | +49 7021 73888-0                 |
| Fax           |                                  |
| Mobile phone  |                                  |
| Email address | r.kloth@aurenz.de                |
| Web site      | www.aurenz.de                    |

# Table of contents

| 1     | INTRODUCTION                                | 9  |
|-------|---------------------------------------------|----|
| 1.1   | Definition                                  | 9  |
| 1.2   | Validity of the InterWorking Report         | 9  |
| 1.3   | Limit of the technical support              | 10 |
| 1.3.1 | Case of additional Third-party applications | 10 |
| 2     | SOLUTION INFORMATION                        | 11 |
| 3     | TEST ENVIRONMENT                            | 12 |
| 3.1   | Hardware configuration                      | 13 |
| 3.2   | Software configuration                      | 13 |
| 4     | SUMMARY OF TESTS                            | 14 |
| 4.1   | Summary of main functions supported         | 14 |
| 4.2   | Summary of problems                         |    |
| 4.3   | Summary of limitations                      | 15 |
| 4.4   | Notes, remarks                              | 15 |
| 5     | TESTS RESULT                                | 16 |
| 5.1   | Template                                    | 16 |
| 5.2   | TCP/IP connection and Keep-alive mechanism  | 17 |
| 5.2.1 | Test Objectives                             | 17 |
| 5.2.2 | Test Results                                | 17 |
| 5.3   | Frame Sequencing and use of Reply frame     | 18 |
| 5.3.1 | Test Objectives                             | 18 |
| 5.3.2 | Test Results                                | 18 |
| 5.4   | PMS → PBX - Check in with Room Extension    | 19 |
| 5.4.1 | Test objectives                             | 19 |
| 5.4.2 | Test results                                | 19 |

# Table of contents

| 5.5    | PMS ← PBX - Check-in with Guest Number (allocation on PBX)                     | 20          |
|--------|--------------------------------------------------------------------------------|-------------|
| 5.5.1  | Test objectives                                                                | 20          |
| 5.5.2  | Test results                                                                   | 20          |
| 5.6    | PMS ← PBX - ALLOCATION of room extension to a Guest                            | 21          |
| 5.6.1  | Test objectives                                                                | 21          |
| 5.6.2  | Test results                                                                   | 21          |
| 5.7    | PMS → PBX - Modification of Guest or Room configuration                        | 22          |
| 5.7.1  | Test objectives                                                                | 22          |
| 5.7.2  | Test results                                                                   | 22          |
| 5.8    | PBX → PMS - Room status change (Optional)                                      | 23          |
| 5.8.1  | Test objectives                                                                | 23          |
| 5.8.2  | Test results                                                                   | 23          |
| 5.9    | PBX → PMS - Wake Up events                                                     | 24          |
| 5.9.1  | Test objectives                                                                | 24          |
| 5.9.2  | Test results                                                                   | 24          |
| 5.10   | PBX → PMS - Management of Call Tickets (Station Message Detail Recording)      | 25          |
| 5.10.1 | Test objectives                                                                | 25          |
| 5.10.2 | Test results                                                                   | 25          |
| 5.11   | PBX → PMS - Data Transfer Management (Mini-Bar)                                | 26          |
| 5.11.1 | Test objectives                                                                | 26          |
| 5.11.2 | Test results                                                                   | 26          |
| 5.12   | PMS → PBX - Interrogation management followed by PMS - Guest Telephone Account | PBX →<br>27 |
| 5.12.1 | Test objectives                                                                | 27          |
| 5.12.2 | Test results                                                                   | 27          |
| 5.13   | PMS → PBX - Voice mail attribution (F records)                                 | 28          |
| 5.13.1 | Test objectives                                                                | 28          |
| 5.13.2 | Test results                                                                   | 28          |
| 5.14   | PBX → PMS Voice mail events                                                    | 30          |
| 5 14 1 | Test objectives                                                                | 30          |

| 5.14.2  | Test results                                              | 30 |
|---------|-----------------------------------------------------------|----|
| 5.15    | PMS → PBX - DYNAMIC SUITES                                | 31 |
| 5.15.1  | Test objectives                                           | 31 |
| 5.15.2  | Test results                                              | 31 |
| 5.16    | PMS → PBX - Check-out with Guest Management               | 32 |
| 5.16.1  | Test objectives                                           | 32 |
| 5.16.2  | Test results                                              | 32 |
| 5.17    | PMS → PBX - Check out with Room Management                | 33 |
| 5.17.1  | Test objectives                                           | 33 |
| 5.17.2  | Test results                                              | 33 |
| 5.18    | PMS → PBX - Night Audit Request (Optional)                | 34 |
| 5.18.1  | Test objectives                                           | 34 |
| 5.18.2  | Test results                                              | 34 |
| 5.19    | PMS → PBX - Reinit Request // PBX> PMS - Re-init Database | 35 |
| 5.19.1  | Test objectives                                           | 35 |
| 5.19.2  | Test results                                              | 35 |
| 5.20    | Spatial Redundancy Com Server (Optional)                  | 36 |
| 5.20.1  | Test objectives                                           | 36 |
| 5.20.2  | Test results                                              | 36 |
| 5.21    | Disruption of AHL Link                                    | 37 |
| 5.21.1  | Test objectives                                           | 37 |
| 5.21.2  | Test results                                              | 37 |
| 6       | Appendix A: SOLUTION DESCRIPTION                          | 38 |
| 6.1     | General Architecture                                      |    |
| 6.2     | Specific Details                                          |    |
| <b></b> |                                                           |    |
| 7       | Appendix B: PARTNER side CONFIGURATION                    | 42 |
| 8       | Appendix C: ALE side CONFIGURATION                        | 46 |
| 8.1     | Communication platform configuration                      | 46 |

# Table of contents

| 8.2  | AHL Link configuration tips                        | 48 |
|------|----------------------------------------------------|----|
| 9    | Appendix D: PARTNER SUPPORT PROCESS                | 49 |
| 9.1  | Aurenz GmbH General Contacts                       | 49 |
| 9.2  | Aurenz GmbH Support Contact Information            | 49 |
| 10   | Appendix E: ALE SUPPORT PROCESS                    | 51 |
| 10.1 | Introduction                                       | 51 |
| 10.2 | Escalation in case of a valid Inter-Working Report | 52 |
| 10.3 | Escalation in all other cases                      | 53 |
| 10.4 | Technical support access                           | 54 |

### INTRODUCTION

#### 1.1 Definition

This document is the result of the certification tests performed between the DSPP member's solution and Alcatel-Lucent Enterprise's platform.

It certifies proper inter-working with the DSPP member's solution.

Information contained in this document is believed to be accurate and reliable at the time of printing. However, due to ongoing product improvements and revisions, ALE cannot guarantee accuracy of printed material after the date of certification nor can it accept responsibility for errors or omissions. Updates to this document can be viewed on:

the Technical Support page of the Enterprise Business Portal (<a href="https://businessportal.alcatel-lucent.com">https://businessportal.alcatel-lucent.com</a>) in the Interworking Reports corner (access is restricted to Business Partners and DSPP members)

#### 1.2 Validity of the InterWorking Report

This InterWorking report specifies the products and releases which have been certified.

This inter-working report is valid unless specified until the DSPP member issues a new major release of such product (incorporating new features or functionalities), or until ALE issues a new major release of such Alcatel-Lucent Enterprise product (incorporating new features or functionalities), whichever first occurs.

A new release is identified as following:

- a "Major Release" is any x. enumerated release. Example Product 1.0 is a major product release.
- a "Minor Release" is any x.y enumerated release. Example Product 1.1 is a minor product release

The validity of the InterWorking report can be extended to upper major releases, if for example the interface didn't evolve, or to other products of the same family range. Please refer to the "IWR validity extension" chapter at the beginning of the report.

- **Note 1:** The InterWorking report becomes automatically obsolete when the mentioned product releases are end of life.
- Note 2: The renewal of the interoperability test (certification) is under the responsibility of the partner
- **Note 3**: ALE usually generate a major release every 18 or 24 months. Therefore the IWR is implicitly valid for two year after the publication.

#### 1.3 Limit of the technical support

For certified DSPP solutions, Technical support will be provided within the scope of the features which have been certified in the InterWorking report. The scope is defined by the InterWorking report via the tests cases which have been performed, the conditions and the perimeter of the testing and identified limitations. All those details are documented in the IWR. The Business Partner must verify an InterWorking Report (see above "Validity of the InterWorking Report) is valid and that the deployment follows all recommendations and prerequisites described in the InterWorking Report.

The certification does not verify the functional achievement of the DSPP member's solution as well as it does not cover load capacity checks, race conditions and generally speaking any real customer's site conditions.

Access to technical support by the ALE Business Partner requires a valid ALE maintenance contract

For details on all cases (3<sup>rd</sup> party application certified or not, request outside the scope of this IWR, etc.), please refer to Appendix "DSPP Escalation Process".

#### 1.3.1 Case of additional Third-party applications

In case at a customer site an additional third-party application NOT provided by ALE is included in the solution between the certified Alcatel-Lucent Enterprise and DSPP member products such as a Session Border Controller or a firewall for example, ALE will consider that situation as to that where no IWR exists. ALE will handle this situation accordingly (for more details, please refer to Appendix "DSPP Escalation Process").

2

### SOLUTION INFORMATION

| Solution name                     | AlwinPro Care           |
|-----------------------------------|-------------------------|
| Solution version                  | 12.0                    |
| Interface/API                     | AHL – TCP/IP Hotel Link |
| Interface/API version if relevant |                         |

#### **Brief Solution description:**

AlwinPro Hotel can be integrated into existing telecommunications systems and IT landscapes. AlwinPro Hotel acts as middleware between the PBX and the hotel management system. Services such as telephone connection, Internet and TV are easy and comfortable to calculate and bill. This reduces the administrative burden and saves resources. All data is guest-related and processed in accordance with data protection laws. In addition, AlwinPro Hotel offers the full scope of a modern call accounting solution. The integrated guest management also allows check-in and check-out directly which should be extra interesting for bed and breakfasts and small guesthouses. Easy to calculate internal costs or UC services to third parties as a service provider.

AlwinPro Care is the reliable and cost-saving option for today's requirements when it comes to billing of entertainment services. Patients are becoming demanding customers who expect more than good medical treatment and care. Web access via WLAN, using a laptop, tablet or smartphone is a must for patients of today. Telephone and TV must also be at hand in order to make the hospital-stay as comfortable as possible.

### TEST ENVIRONMENT

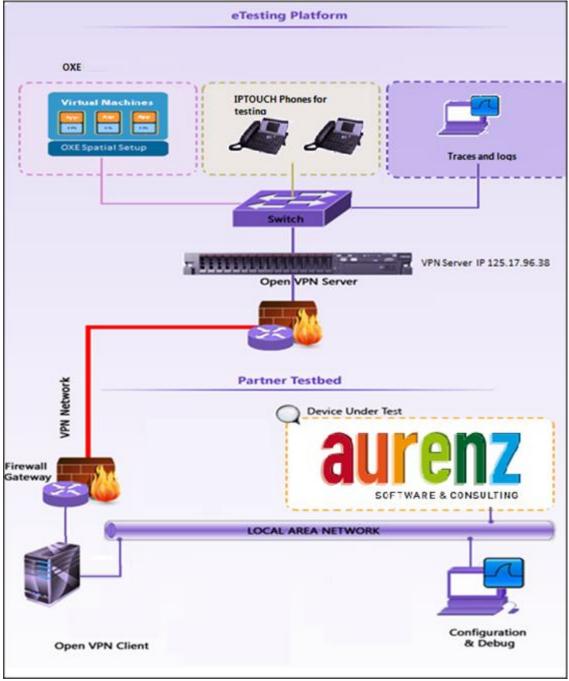

Figure 1 Test environment

#### TEST ENVIRONMENT

#### 3.1 Hardware configuration

One server for PMS application One PC for Interface connection

- OmniPCX Entreprise:
  - CS (Call Server Processing Unit)GD (Gateway driver processing Unit)
  - o PRA T2 (ISDN Access)
  - o MIX 2/4/4 (ISDN T0, digital & analog interfaces)
- AHL interface: TCP/IP

#### 3.2 Software configuration

- Alcatel-Lucent Enterprise Communication Platform: OmniPCX Enterprise R12.3.1 (M4.501.10f)
- Partner Application : Aurenz Alwin proCare v12.0

## SUMMARY OF TESTS

#### 4.1 Summary of main functions supported

| Features                         | Implemented & tested | Comments                                                                                 |
|----------------------------------|----------------------|------------------------------------------------------------------------------------------|
| TCP/IP connection and Keep-alive | OK                   | Keep alive is sent every 20 seconds                                                      |
| Frame Sequencing                 | OK                   |                                                                                          |
| GUEST MANAGEMENT                 | OK                   |                                                                                          |
| ROOM MANAGEMENT                  | NA                   | Done by Alwinpro Hotel                                                                   |
| ROOM STATUS                      | OK                   |                                                                                          |
| MODIFICATION (Room or Guest)     | OK                   |                                                                                          |
| WAKE-UP events                   | OK                   |                                                                                          |
| CALL TICKETS (SMDR)              | OK                   |                                                                                          |
| DATA TRANSFER                    | NA                   |                                                                                          |
| VOICE MAIL attribution           | OK                   |                                                                                          |
| VOICE MAIL events                | OK                   |                                                                                          |
| Database Re-Initialization       | OK                   |                                                                                          |
| SPATIAL REDUNDANCY               | OK                   | Spatial is supported only if FQDN is given. There is no option to give two IP addresses. |

### 4.2 Summary of problems

None

#### 4.3 Summary of limitations

- > The language id is not implemented by AlwinPro applications.
- > No VIP feature available
- No room share feature (Multi-Occupation) available.
- The application will send database re-initialization request, in case of bad synchronization, but it does not fully check the values received from PBX to synchronize its database first then update the PBX. There are corrections in progress in their data collector module.
- ➤ Password changing: For every password change, a complete process of Check-out and then Checkin is initiated. Afterwards the guests retrieve his settings but loses his voice mailbox (F...P0 frame sent).

#### 4.4 Notes, remarks

5

### TESTS RESULT

#### 5.1 Template

The results are presented as indicated in the example below:

| Test<br>Case<br>Id | Test Case                  | N/A         | ок          | NOK         | Comment                                                   |
|--------------------|----------------------------|-------------|-------------|-------------|-----------------------------------------------------------|
| 1                  | Action     Expected result |             | $\boxtimes$ |             |                                                           |
| 2                  | Test case 2                |             | $\boxtimes$ |             | The application waits for PBX timer or phone set hangs up |
| 3                  | Test case 3                | $\boxtimes$ |             |             | Relevant only if the CTI interface is a direct CSTA link  |
| 4                  | Test case 4                |             |             | $\boxtimes$ | No indication, no error message                           |
|                    |                            |             |             |             |                                                           |

**Test Case Id**: a feature testing may comprise multiple steps depending on its complexity. Each step has to be completed successfully in order to conform to the test.

**Test Case**: describes the test case with the detail of the main steps to be executed the <u>and the expected result</u> **N/A**: when checked, means the test case is not applicable in the scope of the application

OK: when checked, means the test case performs as expected

**NOK**: when checked, means the test case has failed. In that case, <u>describe in the field "Comment" the reason for the failure and the reference number of the issue either on ALE side or on partner side</u>

**Comment**: to be filled in with any relevant comment. Mandatory in case a test has failed especially the reference number of the issue.

#### TESTS RESULT

#### 5.2 TCP/IP connection and Keep-alive mechanism

#### 5.2.1 Test Objectives

To check the keep alive is properly maintained between application and OXE

#### 5.2.2 Test Results

| Test<br>Case Id | Test Case                                                                                                    | N/A | ок | NOK | Comment                                                                           |
|-----------------|----------------------------------------------------------------------------------------------------|-----|----|-----|-----------------------------------------------------------------------------------|
| CNX101          | PMS connects to PBX over TCP/IP  → PMS send TCP packet containing @FFFF  → PBX send back ACK                                               |     |    |     |                                                                                   |
| CNX102          | PMS sends keep-alive to PBX  ➤ PMS sends frame \$FFFF every 30 seconds  ➤ PBX do not answer with Ack                                       |     | ×  |     | Keep alive<br>from the<br>PMS server<br>is configured<br>for every 20<br>seconds. |
| CNX103          | PBX send keep-alive to PMS  ➤ PBX sends frame \$xxxx to PMS,with xxxx equal to node number, every 30 seconds  ➤ PMS do not answer with Ack |     |    |     |                                                                                   |
| Result          | Connection and Supervision of TCP/IP link.                                                                                                 |     |    |     |                                                                                   |

To check the correct connection and supervision of link, you have to trace it on the Pbx side using the following procedure:

- Modify the management of computer link
  - a. use mgr or 8770
  - b. go to Application/Hotel/down/computer link
  - c. for parameter "LINF Parameter" set the value "-a" (minus and a)
  - d. Then on mtcl prompt > enter the command "traced".
- In tracing, you'll find the following "sentences" to show the connection from PMS and the keep-alive from both sides:
  - Connection from PMS (acked by Pbx)
    - -> MASTER: read from EXT APP "(STX) @FFFF (ETX)" // Pbx read from computer ling the connection frame.
    - -> MASTER write to node FFFFFFF "(ACK)" // Pbx write to computer link the Ack frame to send to PMS.
  - Keep-alive from Pbx to PMS (not to be acked)
    - -> MASTER write to node FFFFFFF "(STX) \$0002(ETX)" // Pbx write to computer link the frame for keep-alive, here this PBX is node 0002.
  - Keep-alive from PMS to PBX (not to be acked)
    - -> MASTER: read from EXT APP "(STX)\$FFFF(ETX)" // PBX read the keep-alive of PMS.

#### 5.3 Frame Sequencing and use of Reply frame

#### 5.3.1 Test Objectives

This test will check that the frames are properly sent by the PMS or PMS gateway following the sequencing that help to make it work better.

The "ACK" frame sent back by PBX to PMS as an answer to a received request frame, should not be seen as an agreement for the frame content but only as an **agreement for the frame format** (frame type → number of characters + checksum). The "ACK" is used to validate the Link/layer level but not the hotel and telephone application layer.

#### 5.3.2 Test Results

| Test<br>Case Id | Test Case                                                                                                    | N/A | ок | NOK | Comment                                                              |
|-----------------|----------------------------------------------------------------------------------------------------|-----|----|-----|----------------------------------------------------------------------|
| FSC 101         | PMS or PMS Gateway sends a<br>Check-in followed by Modification.<br>The PMS should wait for Reply<br>Message from PBX then send next<br>frame.                          |     | ×  |     |                                                                      |
| FSC102          | PMS or PMS Gateway sends multiple check-in to simulate a Bus check-in. The sequencing with Reply messages should be well organized.                                     |     |    |     | PMS waits for reply messages from OXE to send the consecutive frames |
| FSC103          | PMS or PMS Gateway sends check-in for a wrong Room number. The Reply with "Refuse" code has to be taken into account, logged and notified to the Application interface. |     |    |     | Refusal code is processed and a pop is displayed for the user.       |
| Result          | Frame Sequencing and Reply frame                                                                                                    |     |    |     |                                                                      |

#### 5.4 PMS → PBX - Check in with Room Extension

**5.4.1 Test objectives**Below test cases are mandatory for room management. Room management related tests are extensively tested.

#### 5.4.2 Test results

|                    | i est results                                                 |                                            |             |    |     |                                          |
|--------------------|---------------------------------------------------------------|--------------------------------------------|-------------|----|-----|------------------------------------------|
| Test<br>Case<br>Id | Test Case                                                     | REPLY message expected from PBX            | N/A         | ок | NOK | Comment                                  |
| CIR101             | Generate a check-in without PWD                               | Reply= I with<br>Room extension<br>and PWD |             |    |     | Room management is done in AHL pro care. |
| CIR102             | Generate a check-in with PWD (PWD sent by the PMS)            |                                            | $\boxtimes$ |    |     |                                          |
| CIR103             | Generate a check-in with an invalid Room Extension            | Reply=INV JG                               | $\boxtimes$ |    |     |                                          |
| CIR104             | Generate a check-in with an already checked-in Room extension | Reply=INV JA                               | $\boxtimes$ |    |     |                                          |
| CIR105             | Generate a check-in with deposit                              | Reply=I                                    |             |    |     |                                          |
| CIR106             | Generate a check-in with V.I. P. status                       |                                            | $\boxtimes$ |    |     |                                          |
| CIR107             | Generate a check-in with language parameter                   |                                            | $\boxtimes$ |    |     |                                          |
| CIR108             | Generate a check-in with wake-up call time                    |                                            | $\boxtimes$ |    |     |                                          |
| CIR109             | Generate a check-in with<br>Direct Output Restrictions        |                                            | $\boxtimes$ |    |     |                                          |
| Result             | CHECK-IN with ROOM EXTENSION                                  |                                            |             |    |     |                                          |

#### 5.5 PMS ← PBX - Check-in with Guest Number (allocation on PBX)

#### 5.5.1 Test objectives

Below tests are done to test GPIN management. GPIN management has two types 5 digit and 8 digit. It is up to application partner to select which type to support. The arrival frame is tested extensively in below test cases.

#### 5.5.2 Test results

| Test<br>Case Id | Test Case                                                                    | REPLY message expected from PBX | N/A         | ок | NOK | Comment                                                                                                    |
|-----------------|------------------------------------------------------------------------------|---------------------------------|-------------|----|-----|----------------------------------------------------------------------------------------------------|
| CIC201          | Generate a check-in without PWD                                              | Reply= I<br>with PWD            |             | ×  |     | The Check-in is done but AlwinProCare doesn't take the password sent by the OXE into account and could not display it. It's better to do a check-in with a password generated by AlwinPro Care application. |
| CIC202          | Generate a check-in with PWD (PWD sent by the PMS)                           | Reply= I                        |             |    |     | Passwords are always handled by the PMS (basically settings into application)                                                                                                    |
| CIC203          | Generate a check-in with an invalid room extension                           | Reply =INV JG                   |             |    |     | Popup into application that operation not accepted.                                                                                                    |
| CIC204          | Generate a check-in with<br>Status PBX : No DID<br>Number available          | Reply=INV JG                    |             |    |     | Popup into application that operation not accepted.                                                                                                    |
| CIC205          | Generate a check-in with deposit                                             | Reply= I                        |             |    |     | Deposit is sent by application into Modification frame, see #8.5 (parameter "Monitor account balance" to enable).                                                                                           |
| CIC206          | Generate a check-in with V.I. P. status                                      | Reply= I<br>R 20092343I 3E      |             |    |     |                                                                                                    |
| CIC207          | Generate a check-in with language parameter                                  | Reply= I<br>R 20097780I 37      |             |    |     |                                                                                                    |
| CIC208          | Generate a check-in with wake-up call time                                   | Reply= I                        |             |    |     | Only sent as a Modification frame.                                                                                                    |
| CIC209          | Generate a check-in with<br>Direct Output Restrictions<br>(Class of service) | Reply= I<br>R 20067780I 37      | $\boxtimes$ |    |     | DOD sent in a modification frame.                                                                                                    |
| CIC210          | Generate a check-in followed by an allocation with an invalid room extension | Reply= BR                       |             |    |     | Popup into application that operation not accepted.                                                                                                    |
| CIC211          | Generate a check-in with voice mail attribution                              | Reply= I                        |             |    |     | Sent with Voice mail<br>Attribution frame F                                                                                                    |

|   | _ |
|---|---|
|   | ~ |
| 1 | J |
|   | _ |

#### TESTS RESULT

| NUMBER | Result | CHECK-IN WITH GUEST<br>NUMBER |  |  |  |  |  |  |
|--------|--------|-------------------------------|--|--|--|--|--|--|
|--------|--------|-------------------------------|--|--|--|--|--|--|

#### 5.6 PMS ← PBX - ALLOCATION of room extension to a Guest

#### 5.6.1 Test objectives

Below tests are done to test allocation frame that is sent after the arrival frame. Allocation frame is extensively tested.

#### 5.6.2 Test results

|                 | est results                                                                                                    | DEDLY                                                              |             |    |     |                                                                            |
|-----------------|----------------------------------------------------------------------------------------------------|--------------------------------------------------------------------|-------------|----|-----|----------------------------------------------------------------------------|
| Test<br>Case Id | Test Case                                                                                                    | REPLY message expected from PBX                                    | N/A         | ок | NOK | Comment                                                                    |
| ALL101          | Allocation of a GUEST to an extension with room state = room cleaned                                                                                                    |                                                                    |             |    |     |                                                                            |
| ALL102          | Allocation of a GUEST to an extension with room state = room to be cleaned for a new guest or the same guest a) Execute (PBX initialization). b) Refuse (PBX initialization). | a) Execute with<br>Reply=INV AO.<br>b) Refuse with<br>Reply=INV BO | $\boxtimes$ |    |     | Any rejection from the PBX is handled and the application popups an error. |
| ALL103          | Allocation of a GUEST to an extension with a GUEST NUMBER out of range ( it doesn't exist)                                                                                    | Reply=INV BG                                                       | $\boxtimes$ |    |     | Any rejection from the PBX is handled and the application popups an error. |
| ALL104          | Allocation of a GUEST to an extension with a GUEST NUMBER not checked-in.                                                                                                    | Reply=INV BA                                                       | $\boxtimes$ |    |     | Any rejection from the PBX is handled and the application popups an error. |
| ALL105          | Allocation of a GUEST to an extension with overbooking:a) With overbooking authorization on PBX.B) With no overbooking authorization on PBX.                                  | a) Execute with<br>Reply=INV AO.<br>b) Refuse with<br>Reply=INV BU | $\boxtimes$ |    |     | Any rejection from the PBX is handled and the application popups an error. |
| ALL106          | Allocation of a GUEST to an extension which is out of range (ex: it doesn't exist).                                                                                           | Reply=INV BR                                                       |             |    |     | Any rejection from the PBX is handled and the application popups an error. |
| ALL107          | Allocation of a GUEST from<br>a ROOM EXTENSION to<br>another ROOM<br>EXTENSION with DID and<br>NONDID Guest numbers<br>affected to both ROOMS.                                |                                                                    |             |    |     |                                                                            |

5

#### TESTS RESULT

| ALL108 | Allocation of a GUEST to a dynamic suite extension. |  |  |  |
|--------|-----------------------------------------------------|--|--|--|
| ALL109 | Retire a GUEST of a ROOM EXTENSION                  |  |  |  |
| Result | ALLOCATION of room extension to Guest               |  |  |  |

#### 5.7 PMS → PBX - Modification of Guest or Room configuration

#### 5.7.1 Test objectives

Modification frame is tested extensively below test cases. Below cases are common for both Guest and room management mode.

#### 5.7.2 Test results

| Test<br>Case Id | Test Case                                                                  | REPLY message expected from PBX | N/A         | ок          | NOK | Comment                                                                                   |
|-----------------|----------------------------------------------------------------------------|---------------------------------|-------------|-------------|-----|-------------------------------------------------------------------------------------------|
| MOC102          | Modification of GUEST with NEW PWD (only for Guest)                        |                                 |             |             |     | Application could provide a New password and it send an M frame with the 4 digits pwd.    |
| MOC103          | Modification of GUEST with an invalid GPIN (only for Guest)                | Reply=INV NG                    |             |             |     | Not supported. Any rejection from the PBX is handled and the application popups an error. |
| MOC104          | Modification with an no checked- in GPIN (only for Guest)                  | Reply=INV NA                    | $\boxtimes$ |             |     | Not supported. Any rejection from the PBX is handled and the application popups an error. |
| MOC107          | Generate a chek-in with<br>GPIN and an unavailable<br>PWD (only for Guest) | Reply=INV NP                    | $\boxtimes$ |             |     | Not supported. Any rejection from the PBX is handled and the application popups an error. |
| MOC108          | Modification with deposit                                                  |                                 |             |             |     |                                                                                           |
| MOC109          | Modification of V.I. P. status                                             |                                 | $\boxtimes$ |             |     | Application does not support this feature                                                 |
| MOC110          | Modification of language parameter                                         |                                 | $\boxtimes$ |             |     | Application does not support this feature                                                 |
| MOC111          | Programmation on wake-up call time                                         |                                 |             |             |     |                                                                                           |
| MOC112          | Modification and delation wake-up call time                                |                                 |             | $\boxtimes$ |     |                                                                                           |

#### TESTS RESULT

| MOC113 | Wake-up call not answered                                          |  |  |                                           |
|--------|--------------------------------------------------------------------|--|--|-------------------------------------------|
| MOC114 | Modification of Class of service                                   |  |  |                                           |
| MOC115 | Programation on wake-up call time from phone set                   |  |  |                                           |
| MOC116 | Modification of message waiting status (Switch on the LED message) |  |  | Application does not support this feature |
| MOC117 | Modification of the name                                           |  |  |                                           |
| MOC118 | Modification in DND state                                          |  |  |                                           |
| Result | MODIFICATION of GUEST/ROOM configuration                           |  |  |                                           |

#### 5.8 PBX → PMS - Room status change (Optional)

#### 5.8.1 Test objectives

Room status change related tests are tested in below scenarios. These tests are not mandatory.

#### 5.8.2 Test results

| Test Case<br>Id | Test Case                                                                                                    | REPLY message expected from PBX | N/A | ок          | NOK | Comment                        |
|-----------------|----------------------------------------------------------------------------------------------------|---------------------------------|-----|-------------|-----|--------------------------------|
| STAT101         | Room status message with maid identification code                                                                                                    |                                 |     | $\boxtimes$ |     | Maid Id not taken into account |
| STAT102         | Room status message without maid identification code                                                                                                  |                                 |     |             |     |                                |
| STAT103         | Room status message with different status managed by the PMS: Ex: Maid arrives in the room, room has be cleaned for a new guest or the same guest etc |                                 |     | ×           |     | Maid Id not taken into account |
| Result          | ROOM STATUS change                                                                                                    |                                 |     |             |     |                                |

#### TESTS RESULT

#### 5.9 PBX → PMS - Wake Up events

#### 5.9.1 Test objectives

To check Wake up events sent from the PBX are processed by the application.

#### 5.9.2 Test results

| Test Case<br>Id | Test Case                                                                     | REPLY message expected from PBX | N/A | ок | NOK | Comment |
|-----------------|-------------------------------------------------------------------------------|---------------------------------|-----|----|-----|---------|
| WUP101          | Wake-up message with normal answer from PMS                                   |                                 |     |    |     |         |
| WUP102          | Wake-up message with no answer                                                |                                 |     |    |     |         |
| WUP103          | Wake-up message with busy line                                                |                                 |     |    |     |         |
| WUP104          | Wake-up message with out of order line                                        |                                 |     |    |     |         |
| WUP105          | Wake-up message with cancellation                                             |                                 |     |    |     |         |
| WUP106          | Wake-up message<br>generated by programming<br>from a phone set               |                                 |     |    |     |         |
| WUP107          | Wake-up message<br>generated by modification<br>from a phone set              |                                 |     |    |     |         |
| WUP108          | Wake-up cancellation<br>generated by modification<br>message from a phone set |                                 |     |    |     |         |
| Result          | WAKE- UP events                                                               |                                 |     |    |     |         |

# 5.10PBX → PMS - Management of Call Tickets (Station Message Detail Recording)

#### 5.10.1 Test objectives

Call accounting and SMDR tickets sent from the PBX are to be stored and processed by the application under guest account and processed during checkout.

#### 5.10.2 Test results

| Test<br>Case Id | Test Case                                                                                                  | REPLY message expected from PBX | N/A         | ок | NOK | Comment                                           |
|-----------------|----------------------------------------------------------------------------------------------------|---------------------------------|-------------|----|-----|---------------------------------------------------|
| CAT101          | SMDR message of a charged outgoing call with pulses and costs Call done on room extension                  |                                 |             |    |     |                                                   |
| CAT102          | SMDR message of a charged outgoing call with pulses or cost. Call done on booth extension.                 |                                 |             |    |     |                                                   |
| CAT104          | SMDR message of a transfered outgoing call from room to room with pulses                                   |                                 |             |    |     |                                                   |
| CAT105          | SMDR message of a<br>transfered outgoing call from<br>an ADMIN extension to a<br>GUEST with pulses or cost |                                 |             |    |     |                                                   |
| CAT106          | SMDR message of a non charged outgoing call (Call not answered)                                            |                                 | $\boxtimes$ |    |     | If the PBX sends a ticket, this will be processed |
| CAT107          | SMDR message of an incoming call                                                                           |                                 | $\boxtimes$ |    |     | If the PBX sends a ticket, this will be processed |
| CAT108          | SMDR message of a transfered incoming call                                                                 |                                 |             |    |     | If the PBX sends a ticket, this will be processed |
| CAT110          | Management SMDR messages for a Guest number                                                                |                                 |             |    |     |                                                   |
| CAT110          | SMDR message of a<br>transferred outgoing call<br>from ROOM1 to ROOM2<br>which is forwarded on mail<br>box |                                 |             |    |     |                                                   |
| Result          | Management of CALL TICKETS:                                                                                |                                 |             |    |     |                                                   |

#### TESTS RESULT

#### 5.11 PBX → PMS - Data Transfer Management (Mini-Bar)

#### 5.11.1 Test objectives

To check whether the application is able to process the Mini bar messages sent by PBX which is triggered from the guest room extensions.

#### 5.11.2 Test results

| Test<br>Case Id | Test Case                                                                                                    | REPLY message expected from PBX | N/A         | ок | NOK | Comment                                   |
|-----------------|----------------------------------------------------------------------------------------------------|---------------------------------|-------------|----|-----|-------------------------------------------|
| DAT101          | Generates a DATA TRANSFER message by MiniBar prefix and with informations in data field.                                                                                                    |                                 |             |    |     | Application does not support this feature |
| DAT102          | Generates DATA TRANSFER messages by MiniBar prefix with more than 20 characters in data field .It's possible by generating a # character, that permits to send immediatly a first DATA TRANSFER message followed by an other one with the rest of the character |                                 | $\boxtimes$ |    |     | Application does not support this feature |
| DAT103          | If more than one code is used, do the same tests for each code.                                                                                                    |                                 |             |    |     | Application does not support this feature |
| Result          | DATA TRANSFER<br>Management                                                                                                    |                                 |             |    |     | Not supported                             |

# 5.12PMS → PBX - Interrogation management followed by PBX → PMS - Guest Telephone Account

#### 5.12.1 Test objectives

To check whether the application is able to process the interrogation messages sent by PBX which is triggered by the application for verifying the call accounts.

#### 5.12.2 Test results

| Test<br>Case Id | Test Case                                                                                                    | REPLY message expected from PBX | N/A         | ок | NOK | Comment                                   |
|-----------------|----------------------------------------------------------------------------------------------------|---------------------------------|-------------|----|-----|-------------------------------------------|
| INT101          | Asks for the GUEST or ROOM EXTENSION telephone accounts.                                                                                |                                 |             |    |     | Application does not support this feature |
| INT102          | Asks for the GUEST or<br>ROOM EXTENSION<br>telephone accounts with<br>GUEST Number or ROOM<br>EXTENSION out of range.                   | Reply=INV RG                    | $\boxtimes$ |    |     | Application does not support this feature |
| INT103          | Asks for the GUEST or<br>ROOM EXTENSION<br>telephone accounts with<br>GUEST Number or ROOM<br>EXTENSION not checked-<br>in.             | Reply=INV RA                    | $\boxtimes$ |    |     | Application does not support this feature |
| INT104          | Asks for the GUEST or<br>ROOM EXTENSION<br>telephone accounts.<br>Verify the management of<br>Cost, Total Deposit and<br>Guest balance. |                                 | $\boxtimes$ |    |     | Application does not support this feature |
| Result          | INTERROGATION management followed by Guest Telephone Account.                                                                           |                                 |             |    |     | Application does not support this feature |

#### 5.13PMS → PBX - Voice mail attribution (F records)

#### 5.13.1 Test objectives

Voice mail attribution feature is related to internal OXE voicemail 4645. Main motive is to check the support of application for creation and modification of voicemail related features.

#### 5.13.2 Test results

| 5.13.2          | l est results                                                                                                    |                                 |             |    |     |                                                                                           |
|-----------------|----------------------------------------------------------------------------------------------------|---------------------------------|-------------|----|-----|-------------------------------------------------------------------------------------------|
| Test<br>Case Id | Test Case                                                                                                    | REPLY message expected from PBX | N/A         | ок | NOK | Comment                                                                                   |
| VAT101          | Open a GUEST voice mail box                                                                                                    |                                 |             |    |     |                                                                                           |
| VAT102          | Open a ROOM extension voice mail box                                                                                                    |                                 | $\boxtimes$ |    |     | Not supported by application AlwinPro care                                                |
| VAT103          | Open a voice mail box on GUEST number out of range                                                                                                    | Reply=INV WG                    | $\boxtimes$ |    |     | Not supported. Any rejection from the PBX is handled and the application popups an error. |
| VAT104          | Open a voice mail box on ROOM extension out of range                                                                                                    | Reply=INV WG                    | $\boxtimes$ |    |     | Not supported. Any rejection from the PBX is handled and the application popups an error. |
| VAT105          | Open a voice mail box on GUEST number non checked-in                                                                                                    | Reply=INV WA                    | $\boxtimes$ |    |     | Not supported. Any rejection from the PBX is handled and the application popups an error. |
| VAT106          | Open a voice mail box on ROOM extension not checked in                                                                                                    | Reply=INV WA                    | $\boxtimes$ |    |     | Not supported. Any rejection from the PBX is handled and the application popups an error. |
| VAT107          | Open a voice mail box on<br>GUEST number with no<br>more mail box available on<br>PBX<br>(this test is performed after<br>the mail box is full)                             | Reply=INV WX                    | $\boxtimes$ |    |     | Not supported. Any rejection from the PBX is handled and the application popups an error. |
| VAT108          | Open a voice mail box on<br>ROOM EXTENSION with<br>no more mail box available<br>on PBX<br>(this test is performed after<br>the mail box is full)                           | Reply=INV WX                    | $\boxtimes$ |    |     | Not supported. Any rejection from the PBX is handled and the application popups an error. |
| VAT109          | Open a voice mail box on GUEST with voice mail out of range or not linked on PBX (This test is performed by removing the directory voice mail number from hotel management) | Reply=INV WV                    | $\boxtimes$ |    |     | Not supported. Any rejection from the PBX is handled and the application popups an error. |

5

#### TESTS RESULT

| VAT110 | Open a voice mail box on ROOM EXTENSION with voice mail out of range or not linked on PBX (This test is performed by removing the directory voice mail number from hotel management) | Reply=INV WV |             |  | Not supported. Any rejection from the PBX is handled and the application popups an error. |
|--------|----------------------------------------------------------------------------------------------------|--------------|-------------|--|-------------------------------------------------------------------------------------------|
| VAT111 | Open a voice mail box on GUEST number which already owns a mail box                                                                                                    | Reply=INV WZ | $\boxtimes$ |  | Not supported. Any rejection from the PBX is handled and the application popups an error. |
| VAT112 | Open a voice mail box on ROOM extension which already owns a mail box                                                                                                    | Reply=INV WZ |             |  | Not supported. Any rejection from the PBX is handled and the application popups an error. |
| VAT113 | Open a voice mail box on GUEST number by generating a false code in action field.                                                                                                    | Reply=INV WJ |             |  | Not supported. Any rejection from the PBX is handled and the application popups an error. |
| VAT114 | Open a voice mail box on ROOM EXTENSION by generating a false code in action field.                                                                                                  | Reply=INV WJ |             |  | Not supported. Any rejection from the PBX is handled and the application popups an error. |
| VAT115 | Open a voice mail box on GUEST number by generating a false code identification in the message                                                                                       | Reply=INV WK | $\boxtimes$ |  | Not supported. Any rejection from the PBX is handled and the application popups an error. |
| VAT116 | Open a voice mail box on<br>ROOM EXTENSION by<br>generating a false code<br>identification in the<br>message                                                                         | Reply=INV WK | $\boxtimes$ |  | Not supported by application AlwinPro care                                                |
| VAT117 | Close a GUEST voice mail box                                                                                                    |              |             |  |                                                                                           |
| VAT118 | Close a ROOM extension voice mail box                                                                                                    |              | $\boxtimes$ |  |                                                                                           |
| VAT119 | Close a GUEST voice mail box which is working at this moment                                                                                                    | Reply=INV WW |             |  |                                                                                           |
| VAT120 | Close a ROOM extension voice mail box which is working at the moment                                                                                                    | Reply=INV WW | $\boxtimes$ |  | Not supported by application AlwinPro care                                                |
| VAT121 | Close a GUEST voice mail box which has not consulted messages                                                                                                    | Reply=INV WM |             |  |                                                                                           |

5

#### TESTS RESULT

| VAT122 | Close a ROOM extension voice mail box which has not consulted messages | Reply=WM  (The PBX must always Execute (Check-out if voice mail = True ) because the PMS does not take account the Reply record) | $\boxtimes$ |  | Not supported by application AlwinPro care |
|--------|------------------------------------------------------------------------|----------------------------------------------------------------------------------------------------|-------------|--|--------------------------------------------|
| Result | VOICE MAIL Attribution                                                 |                                                                                                    |             |  |                                            |

#### 5.14PBX → PMS Voice mail events

#### 5.14.1 Test objectives

To check whether the application is able to process the voicemail events triggered when there is a change in the guest voicemail.

#### 5.14.2 Test results

| Test<br>Case Id | Test Case                                                                                                    | REPLY message expected from PBX | N/A | ок          | NOK | Comment |
|-----------------|----------------------------------------------------------------------------------------------------|---------------------------------|-----|-------------|-----|---------|
| VEV101          | Voice mail event after box is becoming empty.                                                                |                                 |     | $\boxtimes$ |     |         |
| VEV102          | Voice mail event after a message has been deposited in an empty mail box.                                    |                                 |     |             |     |         |
| VEV103          | Voice mail event after a message has been deposited in an non empty mail box.                                |                                 |     |             |     |         |
| VEV104          | Voice mail event after a message deposit generates an overflow state                                         |                                 |     |             |     |         |
| VEV105          | Voice mail event on a non allocated GUEST Number after a message has been deposited in an empty mail box     |                                 |     |             |     |         |
| VEV106          | Voice mail event on a non allocated GUEST Number after a message has been deposited in an non empty mail box |                                 |     |             |     |         |
| VEV107          | Voice mail event on a non allocated GUEST: - Allocate the GUEST Listen messages and                          |                                 |     |             |     |         |

5

#### TESTS RESULT

|        | remove them.                                                                  |  |  |  |
|--------|-------------------------------------------------------------------------------|--|--|--|
| VEV108 | Listen messages on a non empty mail box after checking out the Room extension |  |  |  |
| VEV109 | Check-in a guest or room extension which mail box isn't empty.                |  |  |  |
| Result | VOICE MAIL events                                                             |  |  |  |

#### 5.15PMS → PBX - DYNAMIC SUITES

**5.15.1 Test objectives**To check whether the application is able to create Suite and mange existing Suites.

#### 5.15.2 **Test results**

| Test<br>Case Id | Test Case                                                                         | REPLY message expected from PBX | N/A         | ок | NOK | Comment                                          |
|-----------------|-----------------------------------------------------------------------------------|---------------------------------|-------------|----|-----|--------------------------------------------------|
| SUI101          | Create a suite with managing extension and moved slave extension                  |                                 | $\boxtimes$ |    |     | This feature is not supported by the application |
| SUI102          | Create a suite with managing extension and moved first level suite extension      |                                 | $\boxtimes$ |    |     | This feature is not supported by the application |
| SUI103          | Create a suite with an out of range managing extension and moved slave extension  | Reply INV SG                    | $\boxtimes$ |    |     | This feature is not supported by the application |
| SUI104          | Create a suite with a managing extension and a moved slave extension out of range | Reply INV SR                    | $\boxtimes$ |    |     | This feature is not supported by the application |
| SUI105          | Create a suite with managing extension already in a suite                         | Reply INV SU                    | $\boxtimes$ |    |     | This feature is not supported by the application |
| SUI106          | Allocate GUEST number to a suite                                                  |                                 |             |    |     | This feature is not supported by the application |
| SUI107          | Substract a slaved extension from the suite                                       |                                 |             |    |     | This feature is not supported by the application |
| SUI108          | Substract a slaved extension which doesn't belong to the suite from the suite     | Reply INV SU                    |             |    |     | This feature is not supported by the application |

5

#### TESTS RESULT

| SUI109 | Allocate a guest to a slave extension | Reply INV SU | $\boxtimes$ |  | This feature is not supported by the application |
|--------|---------------------------------------|--------------|-------------|--|--------------------------------------------------|
| Result | DYNAMIC SUITES                        |              | $\boxtimes$ |  | This feature is not supported by the application |

#### 5.16PMS → PBX - Check-out with Guest Management

(Mandatory in case of Guest management)

#### 5.16.1 Test objectives

To check whether the application is able to process the check-out features properly. This feature needs to be mandatorily supported in guest management.

#### 5.16.2 Test results

| J. 10.Z         | restresuits                                                                                                    |                                 |             |    |     |                                                     |
|-----------------|----------------------------------------------------------------------------------------------------|---------------------------------|-------------|----|-----|-----------------------------------------------------|
| Test<br>Case Id | Test Case                                                                                                    | REPLY message expected from PBX | N/A         | ок | NOK | Comment                                             |
| COC101          | Check-out of a guest<br>Number                                                                                              |                                 |             |    |     |                                                     |
| COC102          | Check-out of a guest which room line is busy . PBX configuration: execute the command.                                      | Reply = OL                      |             |    |     |                                                     |
| COC103          | Check-out of a guest which room line is busy . PBX configuration: refuse the command.                                       | Reply = PL                      |             |    |     | Popup into application that operation not accepted. |
| COC104          | Check-out of a guest with not consulted messages in the associated voice mail box . PBX configuration: execute the command. | Reply = OM                      | $\boxtimes$ |    |     | Popup into application that operation not accepted. |
| COC105          | Check-out of a guest with not consulted messages in the associated voice mail box . PBX configuration: refuse the command.  | Reply = PM                      | $\boxtimes$ |    |     | Popup into application that operation not accepted. |
| COC106          | Check Out of an invalid guest Number                                                                                        | Reply = PG                      |             |    |     | Popup into application that operation not accepted. |
| COC107          | Check-out of a Not checked in guest Number                                                                                  | Reply = PA                      |             |    |     | Popup into application that operation not accepted. |
| COC108          | Check out with no guest in room                                                                                             | Reply = PU                      |             |    |     | Popup into application that operation not accepted. |
| COC109          | Verify metering bills by checking out a guest number                                                                        |                                 |             |    |     |                                                     |

TESTS RESULT

5

| COC110 | Verify metering bills by checking out a guest number which was transferred from one room to another room and called from each of them. |  | $\boxtimes$ |  |
|--------|----------------------------------------------------------------------------------------------------|--|-------------|--|
| COC111 | Verify metering bills by checking out a guest number which called from a booth extension                                               |  | ×           |  |
| COC112 | Check Out of a GUEST which is not allocated to a ROOM.                                                                                 |  |             |  |
| Result | CHECK-OUT OF GUEST<br>NUMBER                                                                                                    |  |             |  |

#### 5.17PMS → PBX - Check out with Room Management

#### 5.17.1 Test objectives

To check whether the application is able to process the check-out features properly. This feature needs to be mandatorily supported in room management.

#### 5.17.2 Test results

| Test Case<br>Id | Test Case                                                                                                    | REPLY<br>message<br>expected from<br>PBX | N/A         | ок | NOK | Comment                     |
|-----------------|----------------------------------------------------------------------------------------------------|------------------------------------------|-------------|----|-----|-----------------------------|
| COR101          | Check Out of ROOM extension                                                                                                    |                                          |             |    |     | Done with Alwinpro<br>hotel |
| COR102          | Check Out of a extension which room line is busy. PBX configuration: execute the command.                                           | Reply = OL                               | $\boxtimes$ |    |     |                             |
| COR103          | Check Out of a room extension which room line is busy . PBX configuration: refuse the command.                                      | Reply = PL                               | $\boxtimes$ |    |     |                             |
| COR104          | Check Out of a room extension with not consulted messages in the associated voice mail box. PBX configuration: execute the command. | Reply = OM                               | $\boxtimes$ |    |     |                             |
| COR105          | Check Out of a room extension with not consulted messages in the associated voice mail box. PBX configuration: refuse the command.  | Reply = PM                               |             |    |     |                             |

#### TESTS RESULT

| COR106 | Check Out of an invalid room extension                 | Reply = PG | $\boxtimes$ |  |                          |
|--------|--------------------------------------------------------|------------|-------------|--|--------------------------|
| COR107 | Check Out of a Not checked in room extension           | Reply = PA | $\boxtimes$ |  |                          |
| COR108 | Verify metering bills by checking out a room extension |            |             |  |                          |
| Result | CHECK OUT WITH ROOM<br>NUMBER MANAGEMENT               |            |             |  | Done with Alwinpro hotel |

#### 5.18PMS → PBX - Night Audit Request (Optional)

**5.18.1 Test objectives**To check whether the application is supporting Night Audit

#### 5.18.2 **Test results**

|                 | 1001100                |                                 |             |    |     |                               |
|-----------------|------------------------|---------------------------------|-------------|----|-----|-------------------------------|
| Test<br>Case Id | Test Case              | REPLY message expected from PBX | N/A         | ок | NOK | Comment                       |
| NAU101          | Generate a Night Audit |                                 |             |    |     | Not supported by Application. |
| Result          | NIGHT AUDIT REQUEST    |                                 | $\boxtimes$ |    |     | Not supported by Application. |

# 5.19 PMS → PBX - Reinit Request // PBX --> PMS - Re-init Database (Recommended)

#### 5.19.1 Test objectives

To check whether the application is supporting reinit. This feature is needed to avoid database synch between PBX database and PMS database.

#### 5.19.2 Test results

| Test<br>Case Id | Test Case                                                                                                    | REPLY message expected from PBX | N/A         | ок | NOK | Comment                                                                                                    |
|-----------------|----------------------------------------------------------------------------------------------------|---------------------------------|-------------|----|-----|----------------------------------------------------------------------------------------------------|
| REI101          | Generate a re-init request for a Guest or a Room extension - Full guest re-init                                  |                                 |             |    |     | The application can send multiple" Z Number F" for all room extensions in its database. The result is not used to resynchronize with Pbx (check-in/out). |
| REI102          | Generate a re-init request for a Guest or a Room extension - Partial guest re-init                               |                                 | $\boxtimes$ |    |     | This feature is not supported in the current version                                                                                                    |
| REI103          | Generate a re-init request for a Guest or a Room extension out of range                                          | Reply = INV TG                  |             |    |     | This feature is not supported in the current version                                                                                                    |
| REI104          | Generate a re-init request for a Guest or a Room extension not checked in                                        | Reply = T                       |             |    |     | This feature is not supported in the current version                                                                                                    |
| REI105          | Generate a re-init request for every GUESTS or ROOM extensions checked-in:- Full guest re-init.                  |                                 |             |    |     | Z F3c The application can send multiple" Z Number F" for all room extensions in its database.                                                            |
| REI106          | Generate a re-init request<br>for every GUESTS or<br>ROOM extensions checked-<br>in:<br>- Partial guest re-init. |                                 | $\boxtimes$ |    |     |                                                                                                    |
| Result          | RE-INIT REQUEST                                                                                                  |                                 |             |    |     |                                                                                                    |

Note: the strings send back are the same for a Full guest or a Partial guest re-init.

#### **5.20 Spatial Redundancy Com Server (Optional)**

**5.20.1 Test objectives**To check whether the application is supporting OXE redundancy.

#### 5.20.2 **Test results**

| Test<br>Case Id | Test Case                                                                                                    | REPLY message expected from PBX | N/A | ок | NOK | Comment                                                                                                    |
|-----------------|----------------------------------------------------------------------------------------------------|---------------------------------|-----|----|-----|----------------------------------------------------------------------------------------------------|
| SRC101          | Check that management is correct for Spatial Redundancy Com Server configuration. Update should be done on Main and Stand-By Com Server.                        |                                 |     | ×  |     | This scenario tested<br>by giving FQDN of the<br>OXE address.<br>The alternate IP<br>address is not<br>supported by partner<br>application.           |
| SRC102          | Running on MAIN 1 Com<br>Server, switch over to<br>second one by using<br>command "bascul" and<br>check that PMS and PBX<br>still communicate over AHL<br>Link. |                                 |     |    |     | The application is connecting to the active IP address based on the DNS resolution. The alternate IP address is not supported by partner application. |
| SRC103          | Running on MAIN, cut the ethernet link of that Main Com Server and system should switch-over then check correct operation of Hotel Link.                        |                                 |     |    |     |                                                                                                    |
| SRC104          | Check that when second com server become Stand-By, the Hotel link is still active and messages are properly processed by PBX.                                   |                                 |     |    |     |                                                                                                    |
| Result          | Spatial Redundancy Com<br>Server                                                                                                    |                                 |     |    |     |                                                                                                    |

## **5.21 Disruption of AHL Link**

(Mandatory)

**5.21.1 Test objectives**To check whether the application is able to buffer commands and process multiple commands at the time of disconnection.

#### 5.21.2 **Test results**

| 5.21.2          |                                                                                                    |                                          |             |    |     |         |
|-----------------|----------------------------------------------------------------------------------------------------|------------------------------------------|-------------|----|-----|---------|
| Test<br>Case Id | Test Case                                                                                                    | REPLY<br>message<br>expected<br>from PBX | N/A         | ок | NOK | Comment |
| DIS101          | Cut the link between PMS interface and the PBX: Generate some events like wake-up and call-tickets on PBX side. Establish the link and verify that the events are taken into consideration on PMS side                          |                                          |             | ×  |     |         |
| DIS102          | Cut the link between PMS interface and the PBX: Generate some events like checkin, allocations on PMS side. Establish the link and verify that the events are sent to the PBX.                                                  |                                          |             |    |     |         |
| DIS103          | Cut the link between PMS interface and the PBX: Generate some events like wake-up and call-tickets on PBX side until the buffer is full. Establish the link and verify that the events are taken into consideration on PMS side |                                          |             |    |     |         |
| DIS104          | Power off the PMS interface and generate some events on PBX side.Restart the interface and verify that the events are sent and taken in consideration on the PMS side                                                           |                                          |             |    |     |         |
| DIS105          | If the PMS is composed with several devices, the same tests has to be done by powering off and restarting separately the different devices.                                                                                     |                                          | $\boxtimes$ |    |     |         |
| Result          | DISRUPTION OF AHL LINK                                                                                                    |                                          |             |    |     |         |

6

## Appendix A: SOLUTION DESCRIPTION

The AlwinPro Application is a 32-bit Windows application for recording and reporting data. The main functionalities are call accounting. Connecting AlwinPro to the OmniPCX Enterprise is possible like shown in figure 1 or figure 2. The External Device in Figure 1 is a buffer for up to 8.000 call data records, called "SafetyBox". The SafetyBox also can be connected to a modem. This allows to collect the records from a distant site

#### **6.1 General Architecture**

Diagram 1: Setup with V24

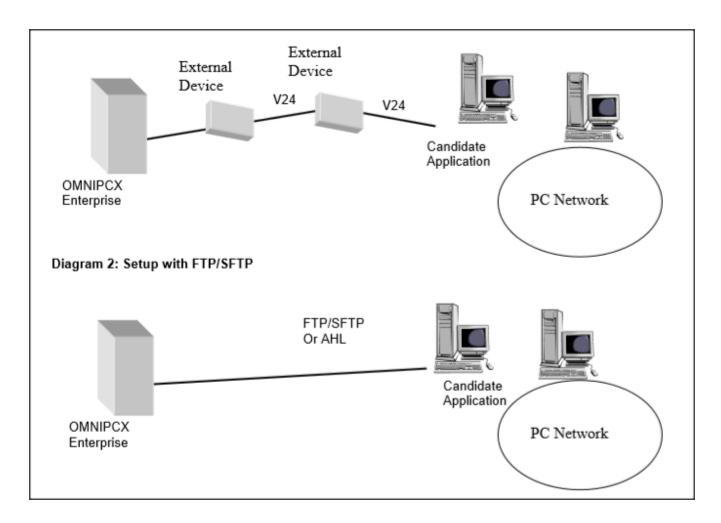

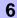

### 6.2 Specific Details

Specify here any specific characteristics of the application (example: number of calls that can be recorded, programmed functions available, integrated functions).

The portfolio of Aurenz GmbH consists of the products - "AlwinPro", AlwinPro Hotel, AlwinPro Care and "Anna4" The AlwinPro Application is a 32-bit Windows application for recording and reporting call data. The main functionalities are call accounting. The applications AlwinPro and Anna4 can be purchased also as Package "Two in One" The data retrieve module of both applications are the same. The new application AlwinPro Hotel/Care uses specific features necessary for guest management but still uses the same data retrieval module. AlwinPro Hotel/Care uses the AHL protocol to allow additional features. An overview of the Products can be found on aurenz web site.

#### **Application Features are:**

#### Features of Alwin Pro

Controlling-Software Precise cost-calculation using detailed tariff-information from the provider/carrier Multi-faceted data-assessment platform, as well as incomparable security Completely automatic, unnoticed running in background Modular construction, flexible and individually configurable Connection to PABX using protocol-interfaces Networking Capability Multi-user New Features AlwinPro Implementation of mobile call data (EDIFACT) Send reports as pdf attachment Self configuring tool for new scripts Support of GPIN functionality

The Software Anna4 that can be combined with the AlwinPro Software is designed for call analyzing and quality statistics. In general the tool allows you to analyze the costs of telecommunications and the telephone usage and behaviour of the staff. The results are displayed in statistical diagrams, tables and ranking lists. The statistic tool Anna4 makes the telecommunication network transparent and allows optimizing the cost structure in a company.

The maximum number of calls to be processed by the application is mainly limited by the client Hardware.

#### Features of Anna4

This is a companion application which purpose is to offer statistics and performance analysis on the customer telephony system by deeply parsing the call tickets as collected by AlwinPro or AlwinPro Hotel. The details are:

#### 1. Cost management

Total phone-costs phone-costs of wired network phone-costs of mobile network Comparison of different carrier Hitlists (Ranking of the most expensive calls, or long duration calls etc.)

#### 2. Quality management

Phone-behaviour (how many calls are lost due to no answer or occupied) Ring-time assumed calls. Ring-time lost calls Time dependently comparison of phone-behaviour Monthly comparison (total and percentage) Annually comparison (total and percentage) Comparison of the ring-time Ranking of the Top 7 extensions Analysis of customer contacts Successful and lost customer contacts Successful contacts (number of calls to be successful) Lost calls (how many tries to get a contact) Geographic distribution of calls Customer contacts (time dependent comparison) Monthly comparison (total and percentage) Annually comparison (total and percentage) Daily comparison (total and percentage) Evaluation of groups Successful contacts Lost contacts

6

## Appendix A: SOLUTION DESCRIPTION

#### 3. Traffic analysis

Total traffic (inbound and outbound) Traffic outbound/inbound Per day/week/month Traffic official/private Per day/week/month performance of telephone lines (daily/weekly/monthly) average and maximum number of used lines Time at the phone Daily/weekly/monthly

#### 4. XML statistics

Telephone behaviour Development of Telephone behaviour cost development number of calls time at the phone

#### **Features of AlwinPro Hotel**

customer Check in check out group check in Room status for cleaning staff Wakeup call setting Guest Phone cost accounting and billing Change phone status (close lines if no allowance) Deposit amount Visual and audible alarm messages Account balancing

#### **Additional Features of AlwinPro Care**

Audio Deposit amount statement Room change feature (GPIN necessary) Guest identification with Health insurance Card

The maximum number of calls to be processed by the application is mainly limited by the client Hardware.

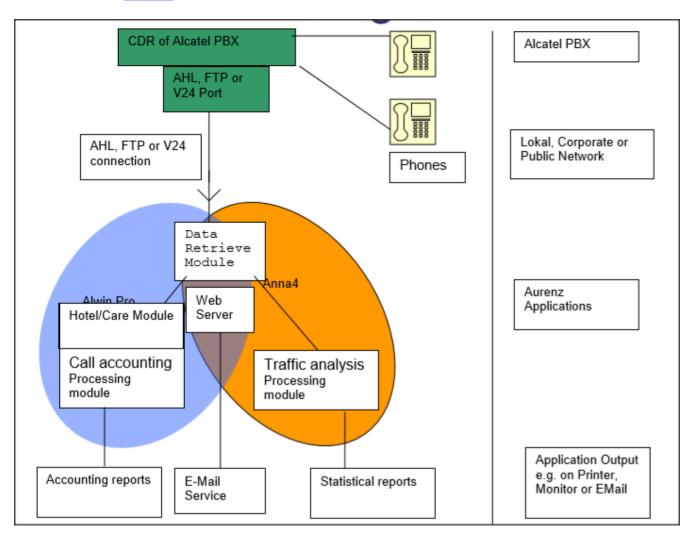

The Data retrieval module is storing all call information and supplies it to the different applications.

The only External Device used is a buffer for up to 8.000 call data records, called "SafetyBox". The connection is established via simple RS 232 similar to the connection to the PBX. The SafetyBox also can be connected to a modem. This allows to collect the records from a distant site.

7

# Appendix B: PARTNER side CONFIGURATION

Application setup - Link and general settings configuration.

Here is the selection to perform for AHL operation

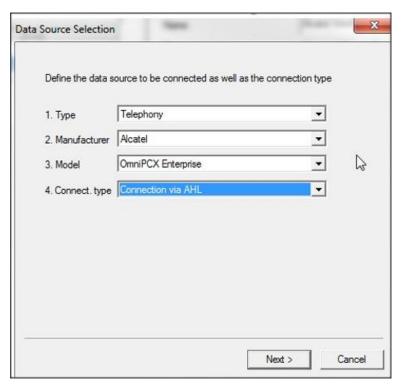

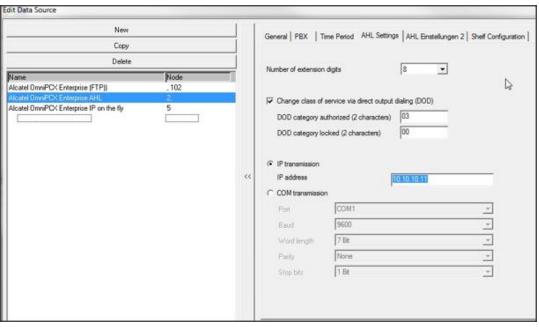

#### How to setup barring parameters

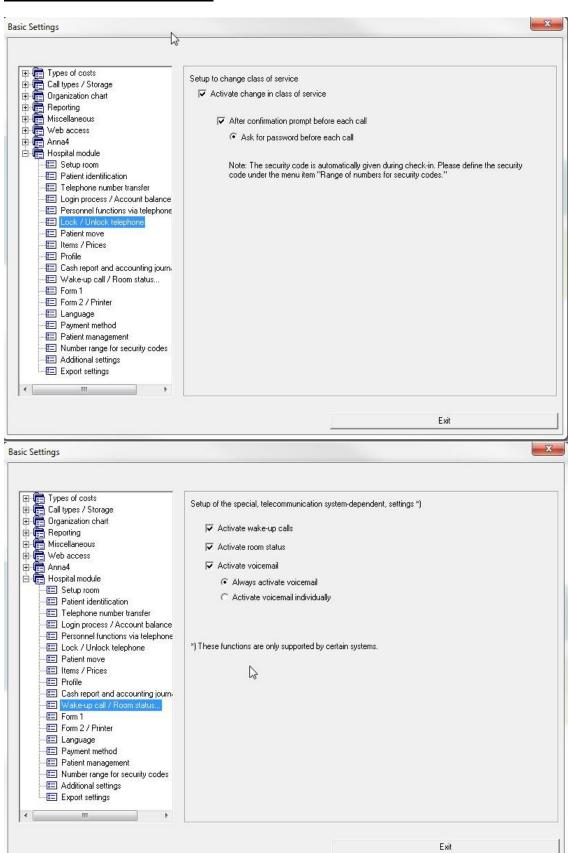

7

## Appendix B: PARTNER side CONFIGURATION

#### Application usage – Room settings

A room directory entry is built automatically as soon as a new extension number is found in call data records. It is up to the operator to classify the entry into the hotel organization and bring additional information for the corresponding room

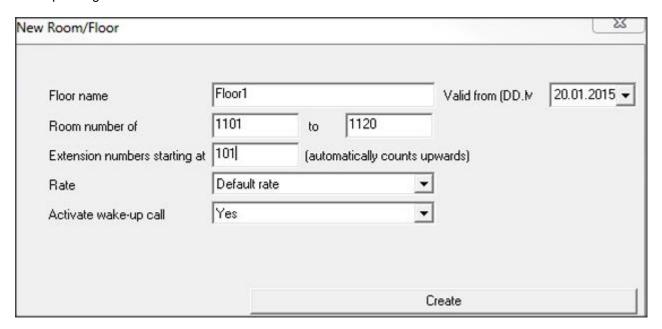

#### Application usage – Check-in

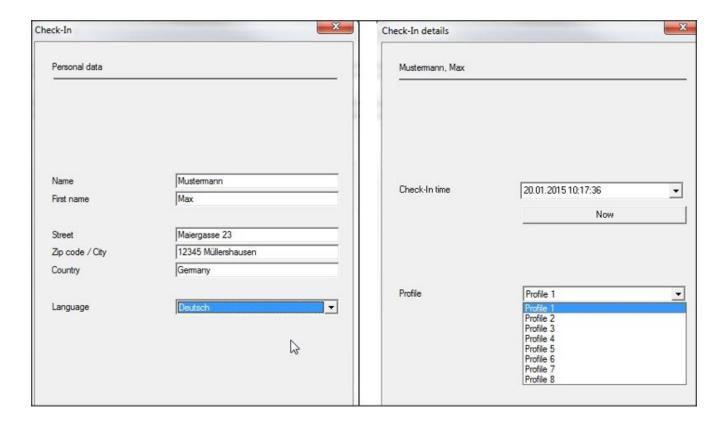

#### Application usage - Guest call status report

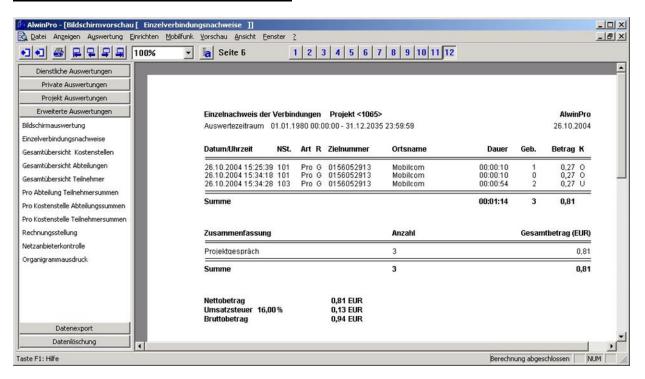

## Appendix C: ALE side CONFIGURATION

## 8.1 Communication platform configuration

The Management can be done with our unified network management tool using a graphical user interface.

Application → Hotel

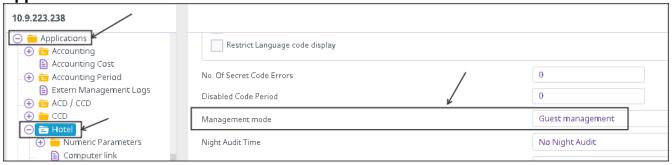

Select Guest Management.

#### Application→Hotel→Computer Link

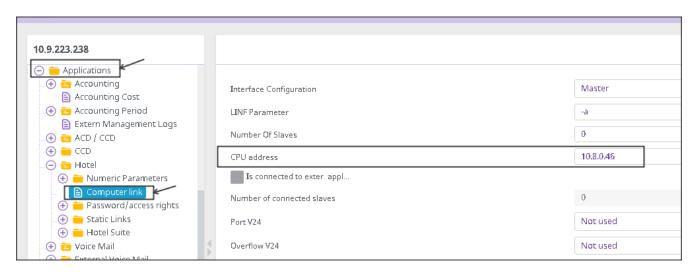

The CPU address has to be the IP address of the PC in which PMS application is running

#### **User creation during Hotel management**

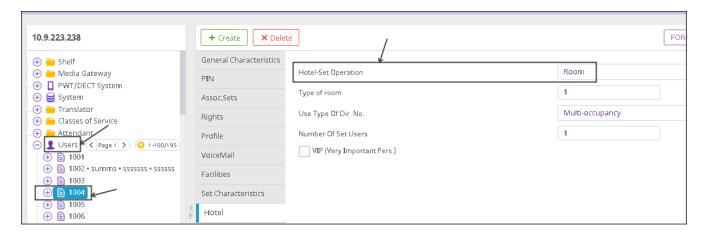

#### SMDR Tickets management.

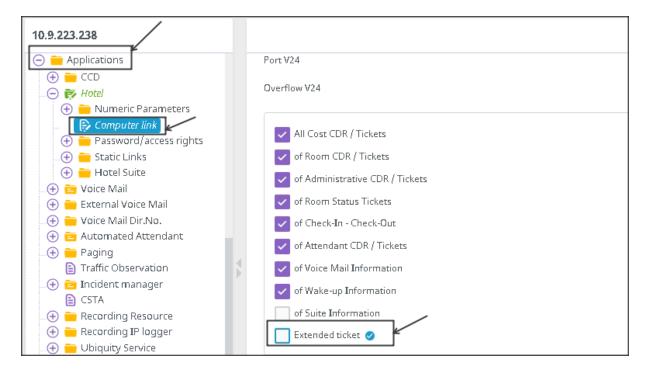

## Voicemail Creation under Applications → Hotel

8

## Appendix C: ALE side CONFIGURATION

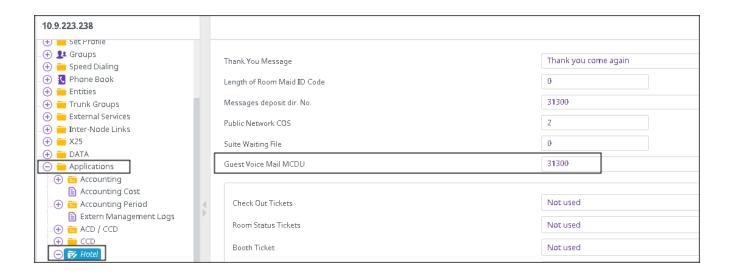

## 8.2 AHL Link configuration tips

- To take into account the modifications made to the AHL configuration, ahltcp has to be restarted. To do this, use the command "dhs3-init –R AHLTCP"
- If the AHL Computer Link uses IP protocol, it has to be configured as Master and the CPU address that has to be defined is the Call Server Main IP address.
- If the management mode has to be changed from "Guest" to "Room":
  - Check out every guests (possibility to have the list with the *hotmenu* command)
  - Delete every guests declared in the Users
  - Change all the Room Users for "Administrative" and "Normal" (this has to be done at the same time)
  - Change the management mode in Application / Hotel
  - Then change back the users to "room".

# Appendix D: PARTNER SUPPORT PROCESS

#### 9.1 Aurenz GmbH General Contacts

Aurenz GmbH Hans Boeckler Str. 29 73230 Kirchheim u. Teck

Germany

Phone: +49 7021 73888-0 Fax: +49 7021 73888-30

| Name      | Role            | Phone       | Email             |
|-----------|-----------------|-------------|-------------------|
| Mrs Petra | Sales Assistant | +49 (0)7021 | info@aurenz.de    |
| Weikamp   |                 | 73888-0     |                   |
| Mr        | Support         | +49 (0)7021 | support@aurenz.de |
| Stephan   |                 | 73888-33    |                   |
| reber     |                 |             |                   |

## 9.2 Aurenz GmbH Support Contact Information

| Team   | Main Location         |  |  |
|--------|-----------------------|--|--|
| Phone  | +49 (0)7021 73888-33  |  |  |
| Fax    | +49 (0) 7021 73888-30 |  |  |
| E-mail | support@aurenz.de     |  |  |
| Hours  | 5x9 support           |  |  |

## Service and Support Levels

| Level           | Description                                                                                                    |
|-----------------|----------------------------------------------------------------------------------------------------|
|                 | Only available at Aurenz with additional service contract. Otherwise responsibility of our business partners          |
|                 | Any technical problems of end users and business partners that can not be resolved by the business partner themselves |
| 3 <sup>rd</sup> | Anything not resolved by 2 <sup>na</sup> level                                                                        |

There is no 1st level support but on request of our business partners or end users a additional software update and/or maintenance contract can be agreed.

In most cases the 2nd level support is contacted by e-mail. In general a reply can be expected

9

## Appendix D: PARTNER SUPPORT PROCESS

the following day. If a support request arrives before noon (12:00 CET) there is a high possibility that the reply is send out the same day. Additionally Aurenz GmbH provides phone support (hotline) between 8:00am and 5:00pm from Monday to Friday. The hotline gives only support for technical problems that obviously are not part of the product documentation. Services that are not part of the support contract need to be ordered with the regular conditions and according to our latest price lists.

Problems that can not be resolved by second level support are submitted to technical group (internal escalation to development department) of Aurenz GmbH.

# Appendix E: ALE SUPPORT PROCESS

#### 10.1 Introduction

The purpose of this appendix is to define the escalation process to be applied by the ALE Business Partners when facing a problem with the solution certified in this document.

The principle is that ALE Technical Support will be subject to the existence of a valid InterWorking Report within the limits defined in the chapter "Limits of the Technical support".

In case technical support is granted, ALE and the Application Partner, are engaged as following:

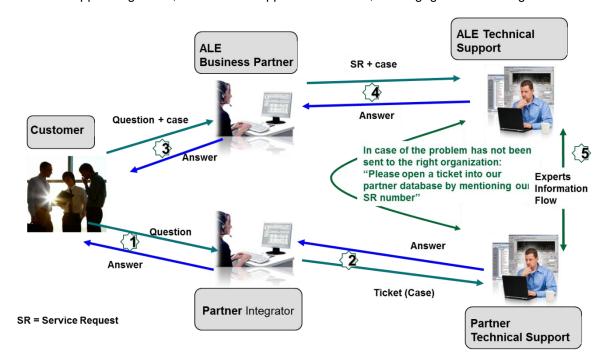

(\*) The Partner Integrator can be a Third-Party company or the ALE Business Partner itself

## Appendix E: ALE SUPPORT PROCESS

## 10.2 Escalation in case of a valid Inter-Working Report

The InterWorking Report describes the test cases which have been performed, the conditions of the testing and the observed limitations.

This defines the scope of what has been certified.

If the issue is in the scope of the IWR, both parties, ALE and the Solution or Developer Partner, are engaged:

- Case 1: the responsibility can be established 100% on ALE side.

  In that case, the problem must be escalated by the ALE Business Partner to the ALE Support Center using the standard process: open a ticket (eService Request –eSR)
- Case 2: the responsibility can be established 100% on Solution or Developer Partner side.

  In that case, the problem must be escalated directly to the Solution or Developer Partner by opening a ticket through the Partner Hotline. In general, the process to be applied for the Solution Partner is described in the IWR.

Case 3: the responsibility cannot be established. In that case the following process applies:

- The Solution or Developer Partner shall be contacted first by the ALE Business Partner (responsible for the application, see figure in previous page) for an analysis of the problem.
- ➤ The ALE Business Partner will escalate the problem to the ALE Support Center only if the Solution or Developer Partner <u>has demonstrated with traces a problem on the ALE side</u> or if the Solution or Developer Partner (not the Business Partner) <u>needs the involvement of ALE</u>

In that case, the ALE Business Partner must provide the reference of the Case Number on the Solution or Developer Partner side. The Solution or Developer Partner must provide to ALE the results of its investigations, traces, etc, related to this Case Number.

ALE reserves the right to close the case opened on his side if the investigations made on the Solution or Developer Partner side are insufficient or do not exist.

Note: Known problems or remarks mentioned in the IWR will not be taken into account.

For any issue reported by a Business Partner outside the scope of the IWR, ALE offers the "On Demand Diagnostic" service where ALE will provide 8 hours assistance against payment.

**IMPORTANT NOTE 1:** The possibility to configure the Alcatel-Lucent Enterprise PBX with ACTIS quotation tool in order to interwork with an external application is not the guarantee of the availability and the support of the solution. The reference remains the existence of a valid InterWorking Report.

Please check the availability of the Inter-Working Report on DSPP (URL: <a href="https://www.al-enterprise.com/en/partners/dspp">https://www.al-enterprise.com/en/partners/dspp</a>) or Enterprise Business Portal (Url: <a href="https://www.al-enterprise.com/en/partners/dspp">https://www.al-enterprise.com/en/partners/dspp</a>) or Enterprise Business Portal (Url: <a href="https://www.al-enterprise.com/en/partners/dspp">https://www.al-enterprise.com/en/partners/dspp</a>) or Enterprise Business Portal (Url: <a href="https://www.al-enterprise.com/en/partners/dspp">https://www.al-enterprise.com/en/partners/dspp</a>) or Enterprise Business Portal (Url: <a href="https://www.al-enterprise.com/en/partners/dspp">https://www.al-enterprise.com/en/partners/dspp</a>) or Enterprise Business Portal (Url: <a href="https://www.al-enterprise.com/en/partners/dspp">https://www.al-enterprise.com/en/partners/dspp</a>) or Enterprise Business Portal (Url: <a href="https://www.al-enterprise.com/en/partners/dspp">https://www.al-enterprise.com/en/partners/dspp</a>) or Enterprise Business Portal (Url: <a href="https://www.al-enterprise.com/en/partners/dspp">https://www.al-enterprise.com/en/partners/dspp</a>) or Enterprise Business Portal (Url: <a href="https://www.al-enterprise.com/en/partners/dspp">https://www.al-enterprise.com/en/partners/dspp</a>) or Enterprise Business Portal (Url: <a href="https://www.al-enterprise.com/en/partners/dspp">https://www.al-en/partners/dspp</a>) or Enterprise Business Portal (Url: <a href="https://www.al-en/partners/dspp">https://www.al-en/partners/dspp</a>) or Enterprise Business Portal (Url: <a href="https://www.al-en/partners/dspp">https://www.al-en/partners/dspp</a>) or Enterprise Business Portal (Url: <a href="https://www.al-en/partners/dspp">https://www.al-en/partners/dspp</a>) or Enterprise Business Portal (Url: <a href="https://www.al-en/partners/dspp">https://www.al-en/partners/dspp</a>) or Enterprise Business Portal (Url: <a href="https://www.al-en/partners/dspp">https://www.al-en/partners/dspp</a>)

**IMPORTANT NOTE 2:** Involvement of the ALE Business Partner is mandatory, the access to the Alcatel-Lucent Enterprise platform (remote access, login/password) being the Business Partner responsibility.

10

## Appendix E: ALE SUPPORT PROCESS

#### 10.3 Escalation in all other cases

For non-certified solutions, no valid InterWorking Report is available and the integrator is expected to troubleshoot the issue. If the ALE Business Partner finds out the reported issue is maybe due to one of the Alcatel-Lucent Enterprise solutions, the ALE Business Partner opens a ticket with ALE Support and shares all trouble shooting information and conclusions that shows a need for ALE to analyse.

Access to technical support requires a valid ALE maintenance contract and the most recent maintenance software revision deployed on site. The resolution of those non-DSPP solutions cases is based on best effort and there is no commitment to fix or enhance the licensed Alcatel-Lucent Enterprise software.

For information, for non-certified solution and if the ALE Business Partner is not able to find out the issues, ALE offers an "On Demand Diagnostic" service where assistance will be provided for a fee.

## Appendix E: ALE SUPPORT PROCESS

## 10.4 Technical support access

The ALE **Support Center** is open 24 hours a day; 7 days a week:

- e-Support from the DSPP Web site (if registered as Solution or Developer Partner): <a href="https://www.al-enterprise.com/en/partners/dspp">https://www.al-enterprise.com/en/partners/dspp</a>
- e-Support from the ALE Business Partners Web site (if registered Alcatel-Lucent Enterprise Business Partners): <a href="https://businessportal2.alcatel-lucent.com">https://businessportal2.alcatel-lucent.com</a> click under "Contact us" the eService Request link
- e-mail: Ebg Global Supportcenter@al-enterprise.com
- Fax number: +33(0)3 69 20 85 85
- Telephone numbers:

ALE Business Partners Support Center for countries:

| Country        | Supported language | Toll free number |
|----------------|--------------------|------------------|
| France         |                    |                  |
| Belgium        | French             |                  |
| Luxembourg     | 7                  |                  |
| Germany        |                    |                  |
| Austria        | German             |                  |
| Switzerland    | 7                  |                  |
| United Kingdom |                    |                  |
| Italy          |                    |                  |
| Australia      | 7                  |                  |
| Denmark        | 7                  |                  |
| Ireland        |                    |                  |
| Netherlands    | 7                  | +800-00200100    |
| South Africa   | 7                  |                  |
| Norway         | En aliab           |                  |
| Poland         | English English    |                  |
| Sweden         | 7                  |                  |
| Czech Republic | 7                  |                  |
| Estonia        |                    |                  |
| Finland        |                    |                  |
| Greece         |                    |                  |
| Slovakia       |                    |                  |
| Portugal       |                    |                  |
| Spain          | Spanish            |                  |

For other countries:

English answer: + 1 650 385 2193
French answer: + 1 650 385 2196
German answer: + 1 650 385 2197
Spanish answer: + 1 650 385 2198

#### END OF DOCUMENT